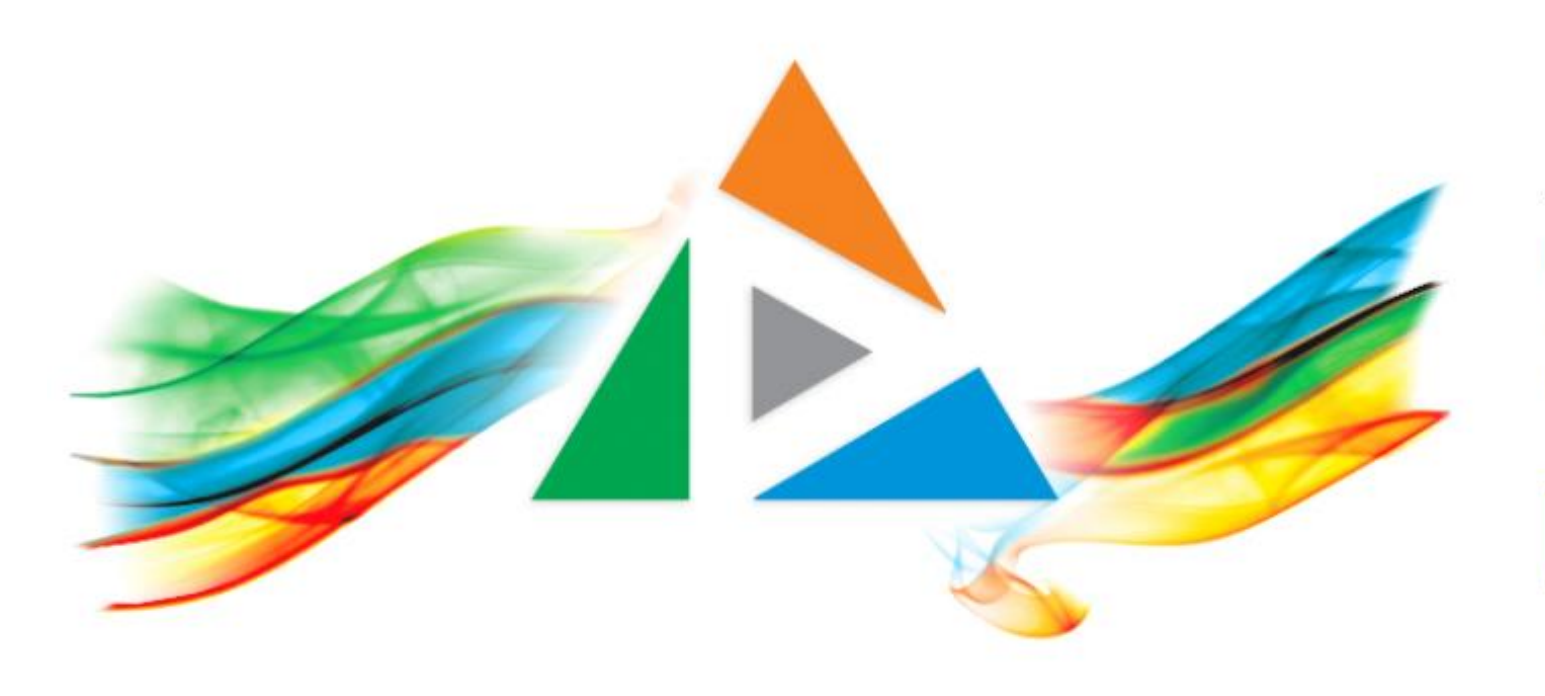

### OpenDelos

Πλατφόρμα διαχείρισης και διάθεσης πολυμορφικού εκπαιδευτικού περιεχομένου

*MAGETE ΠΕΡΙΣΣΟΤΕΡΑ* 

Πώς προγραμματίζω Ζωντανή Μετάδοση και Καταγραφή Γεγονότος;

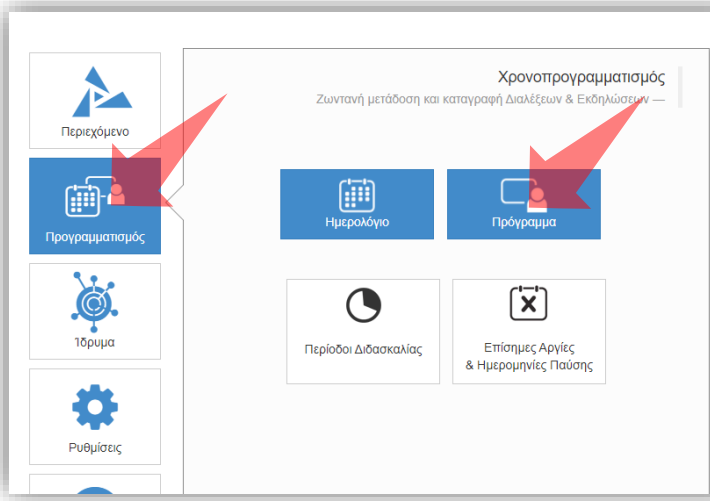

1. Επιλέξτε «Προγραμματισμό» και στη συνέχεια «Πρόγραμμα».

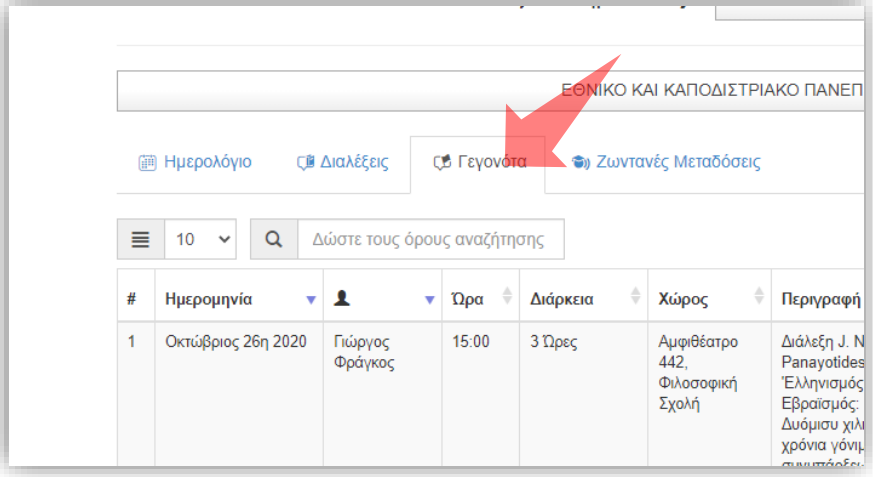

3. Επιλέξτε την καρτέλα 'Γεγονότα'.

### Αρχικά βήματα.

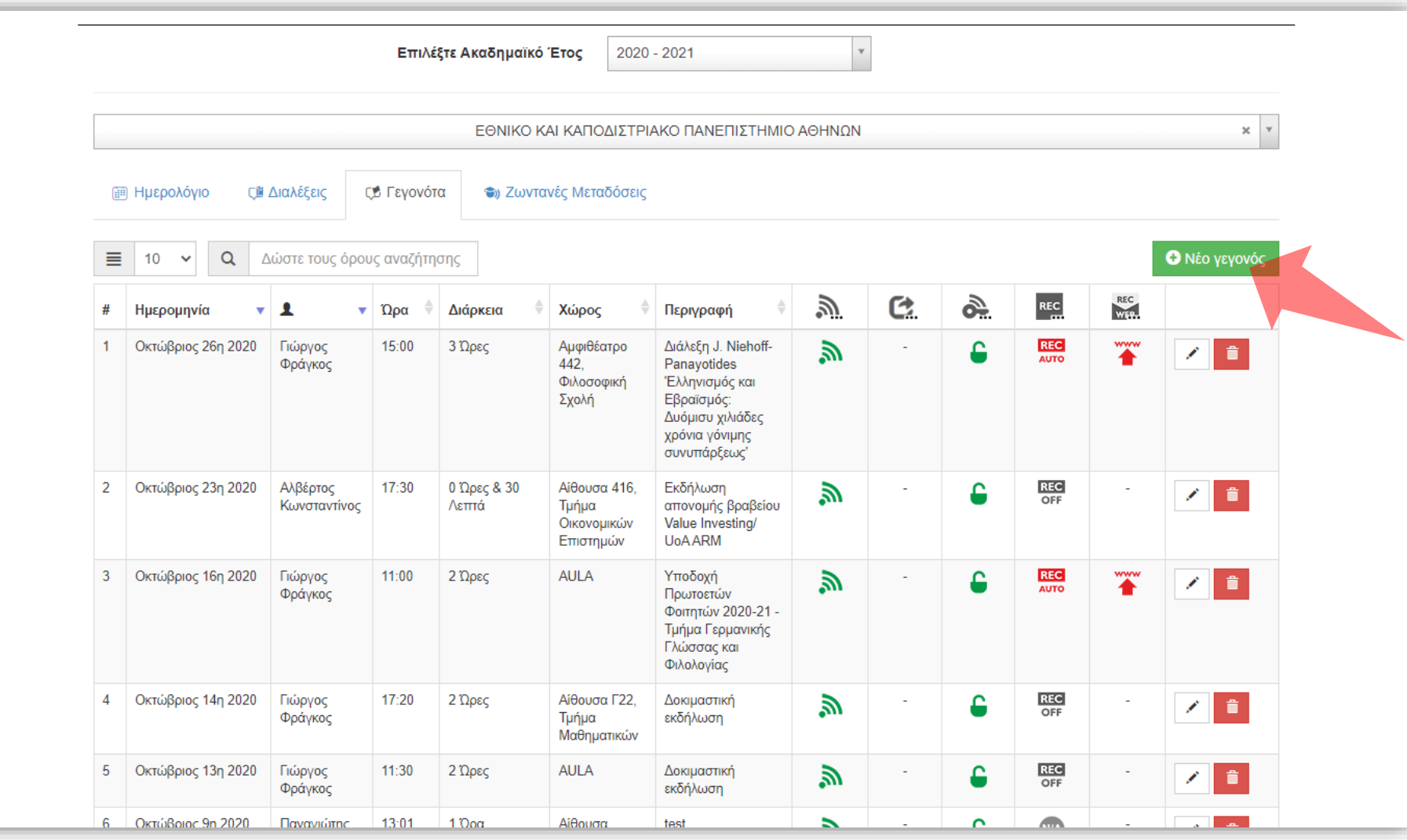

Πατήστε στο πλήκτρο 'Νέο Γεγονός' για να προγραμματίσετε μια Ζωντανή Μετάδοση ή Καταγραφή Γεγονότος.

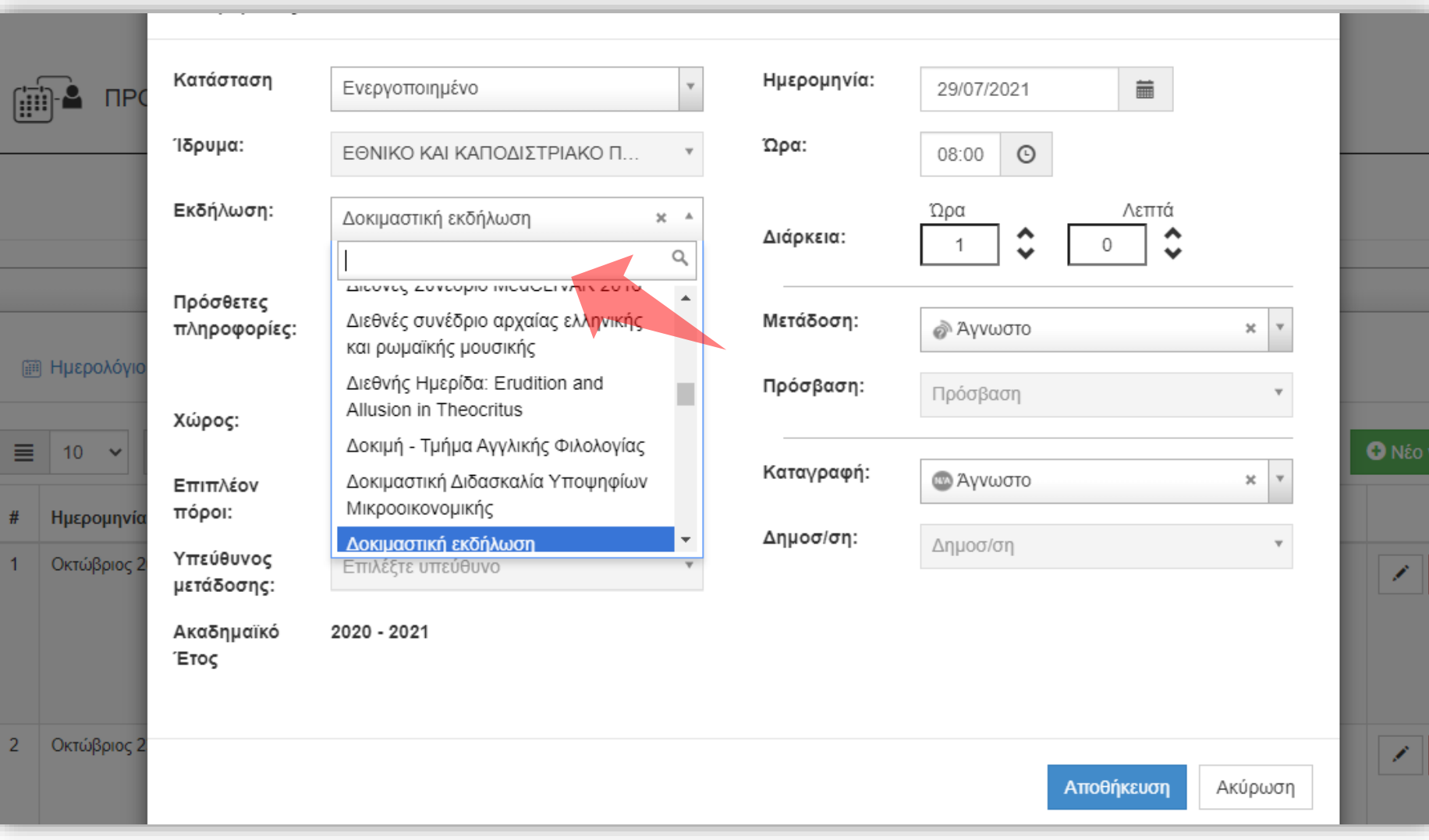

Στο αναδυόμενο παράθυρο επιλέξτε αρχικά την Εκδήλωση στην οποία θα φιλοξενηθεί/αναρτηθεί το Γεγονός.

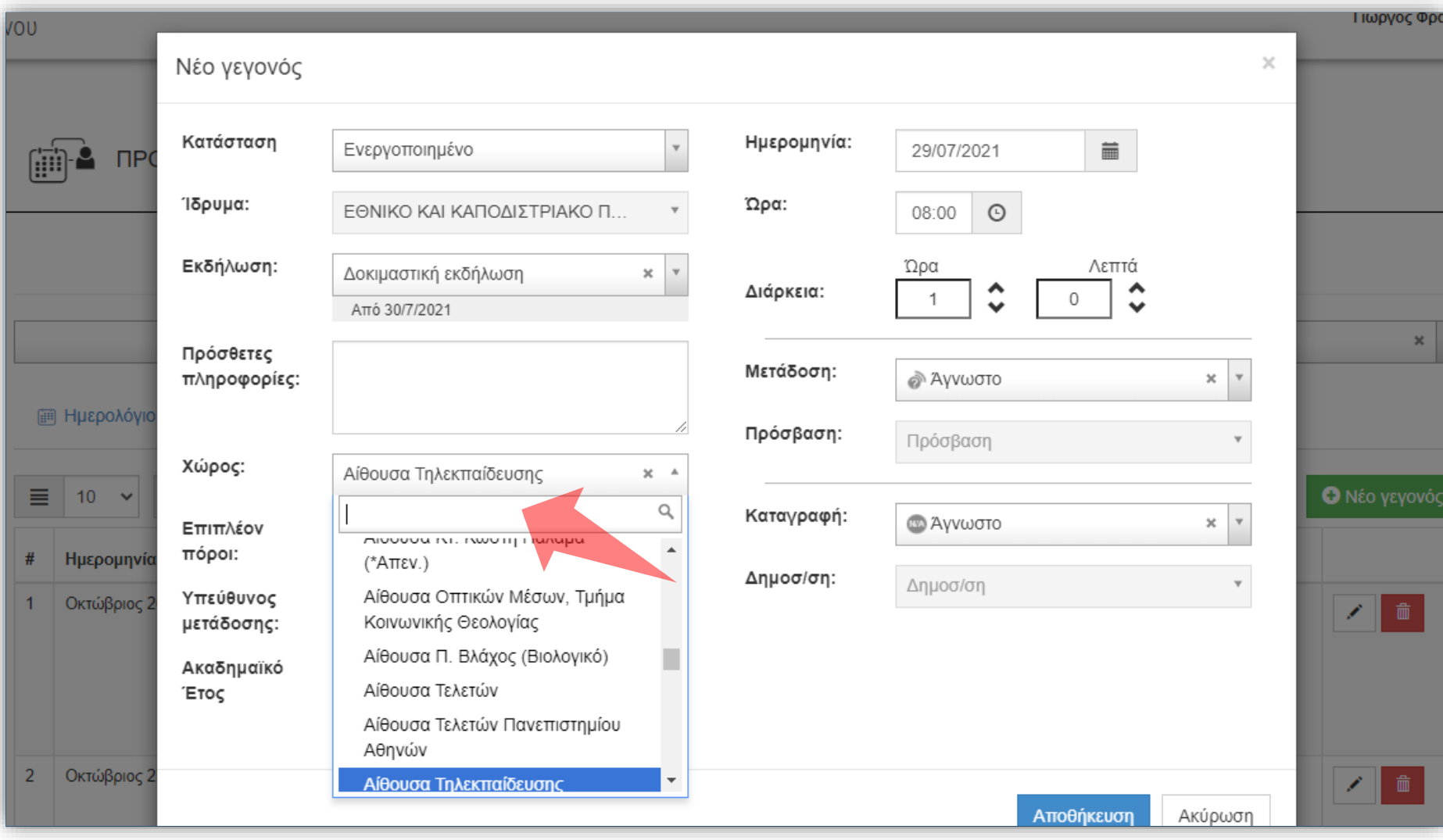

#### Επιλέξτε τον χώρο που θα γίνει η μετάδοση/καταγραφή.

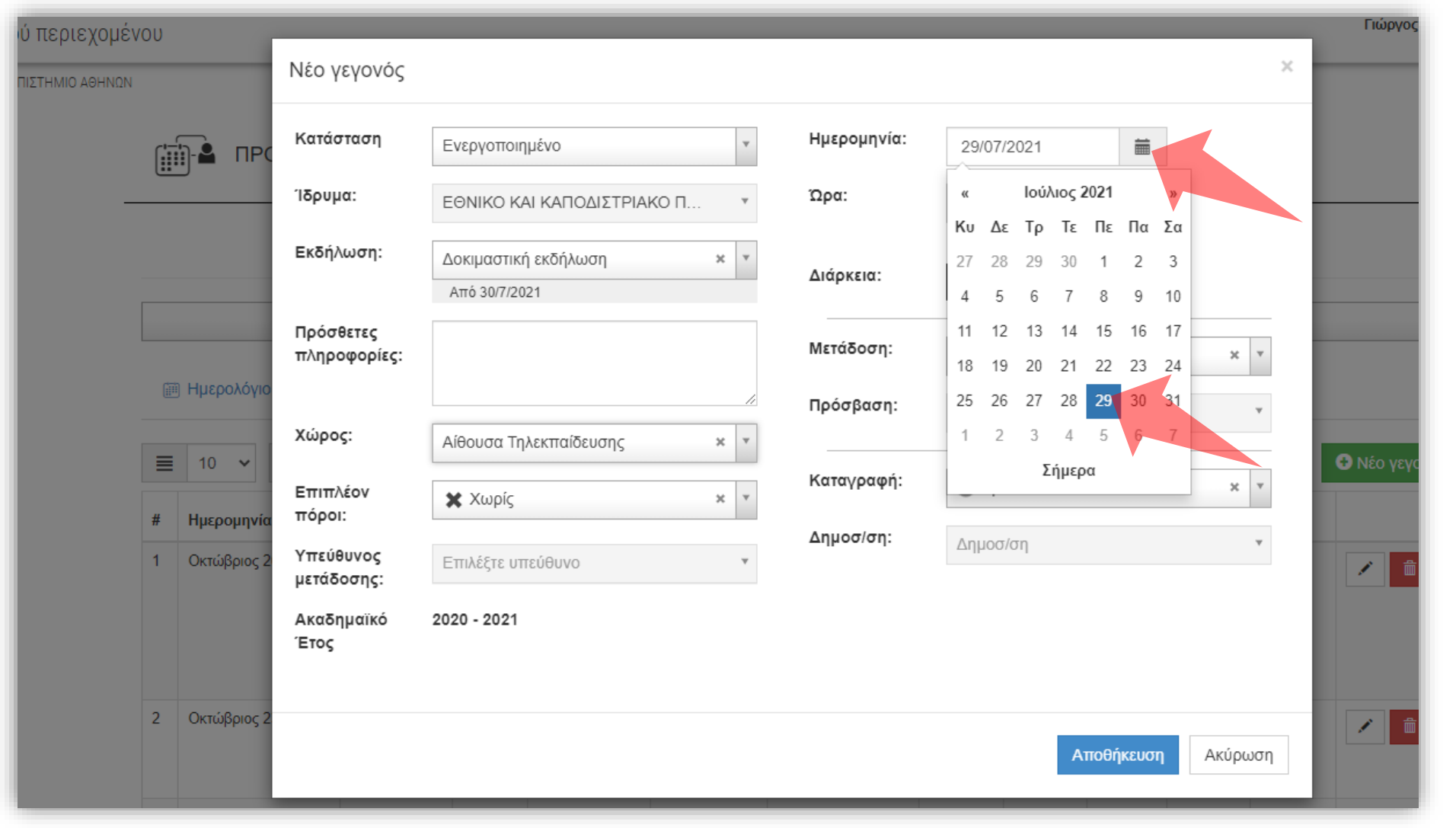

#### Επιλέξτε την ημερομηνία Μετάδοσης/Καταγραφής

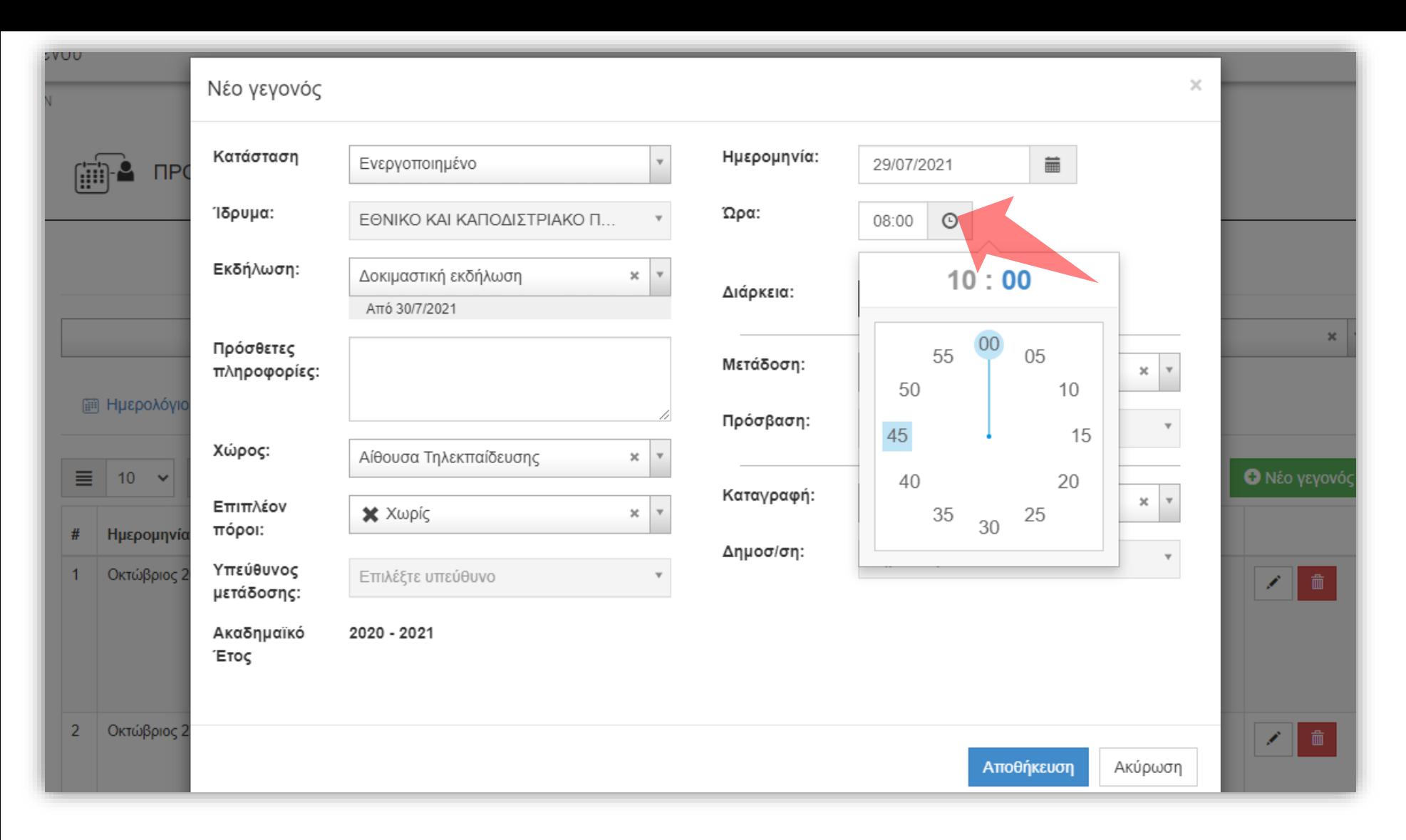

#### Επιλέξτε την ώρα έναρξης της διαδικασίας.

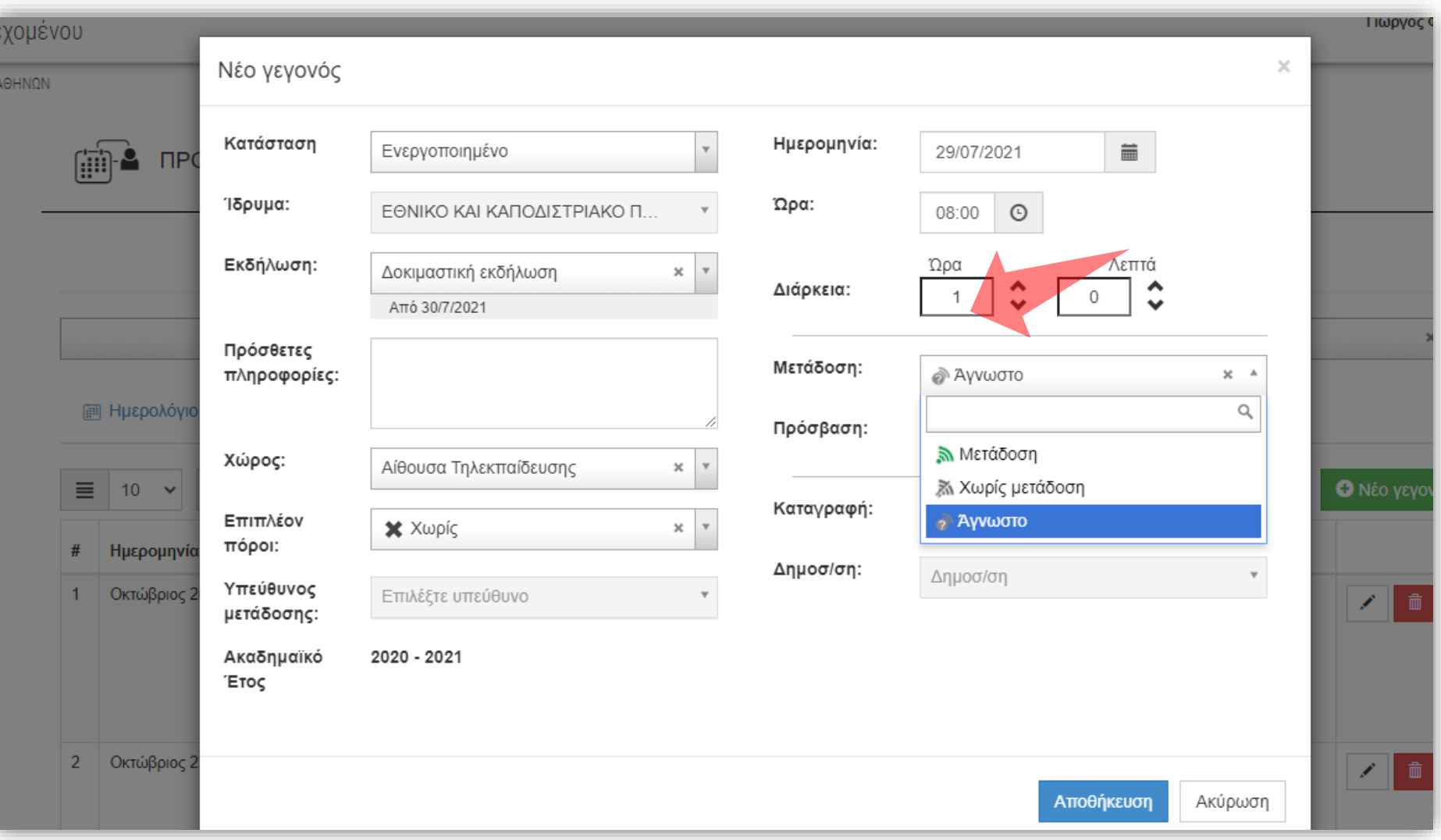

### Ορίστε την διάρκεια της διαδικασίας.

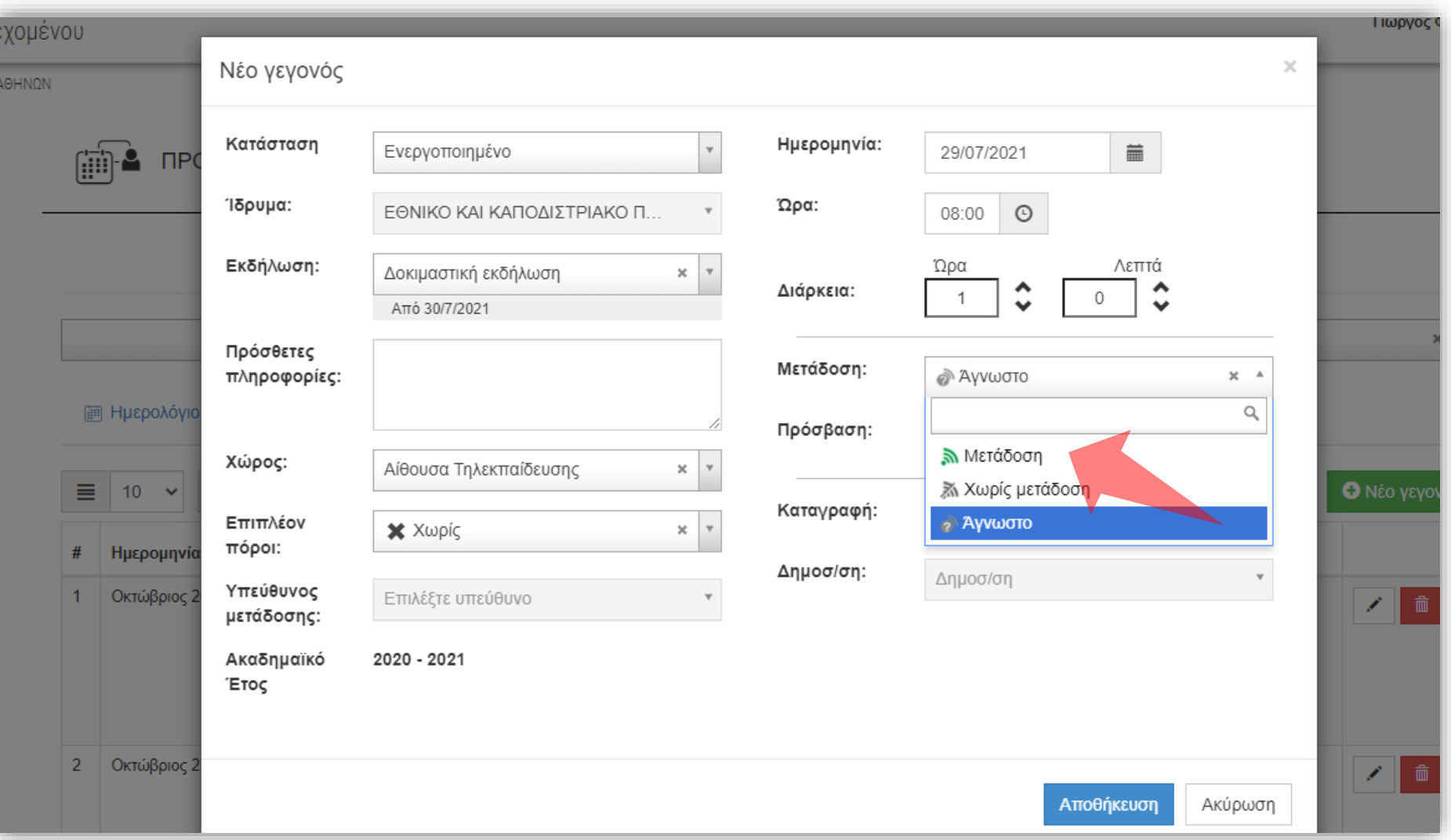

#### Ορίστε την κατάσταση Μετάδοσης.

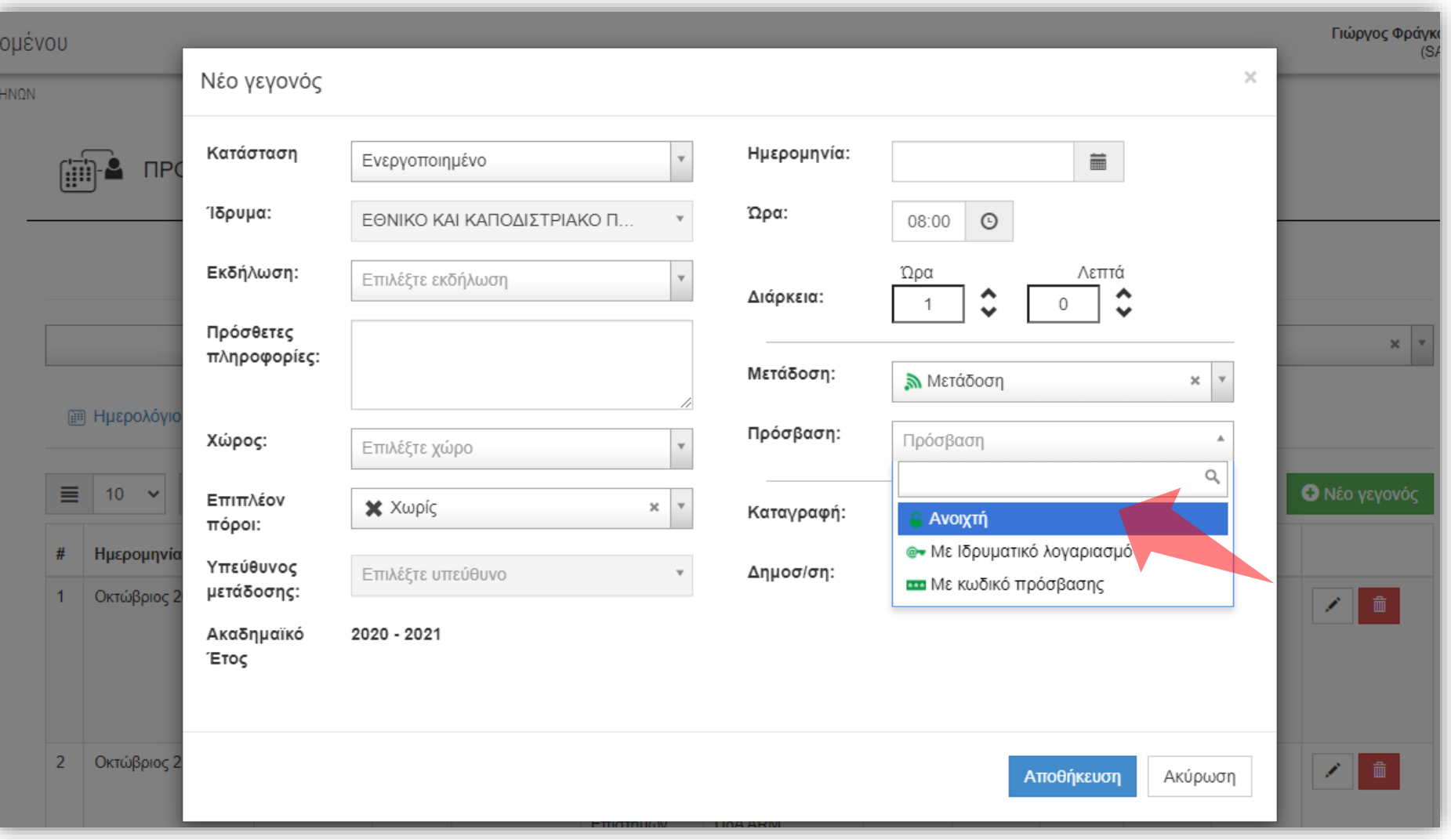

Στο πεδίο 'Πρόσβαση' επιλέξτε το επίπεδο πρόσβασης για την διαδικασία της Ζωντανής Μετάδοσης. Οι διαθέσιμες επιλογές είναι Ανοικτή, με Ιδρυματικό λογαριασμό και με κωδικό (όπως έχει δηλωθεί στην δημιουργία Εκδήλωσης).

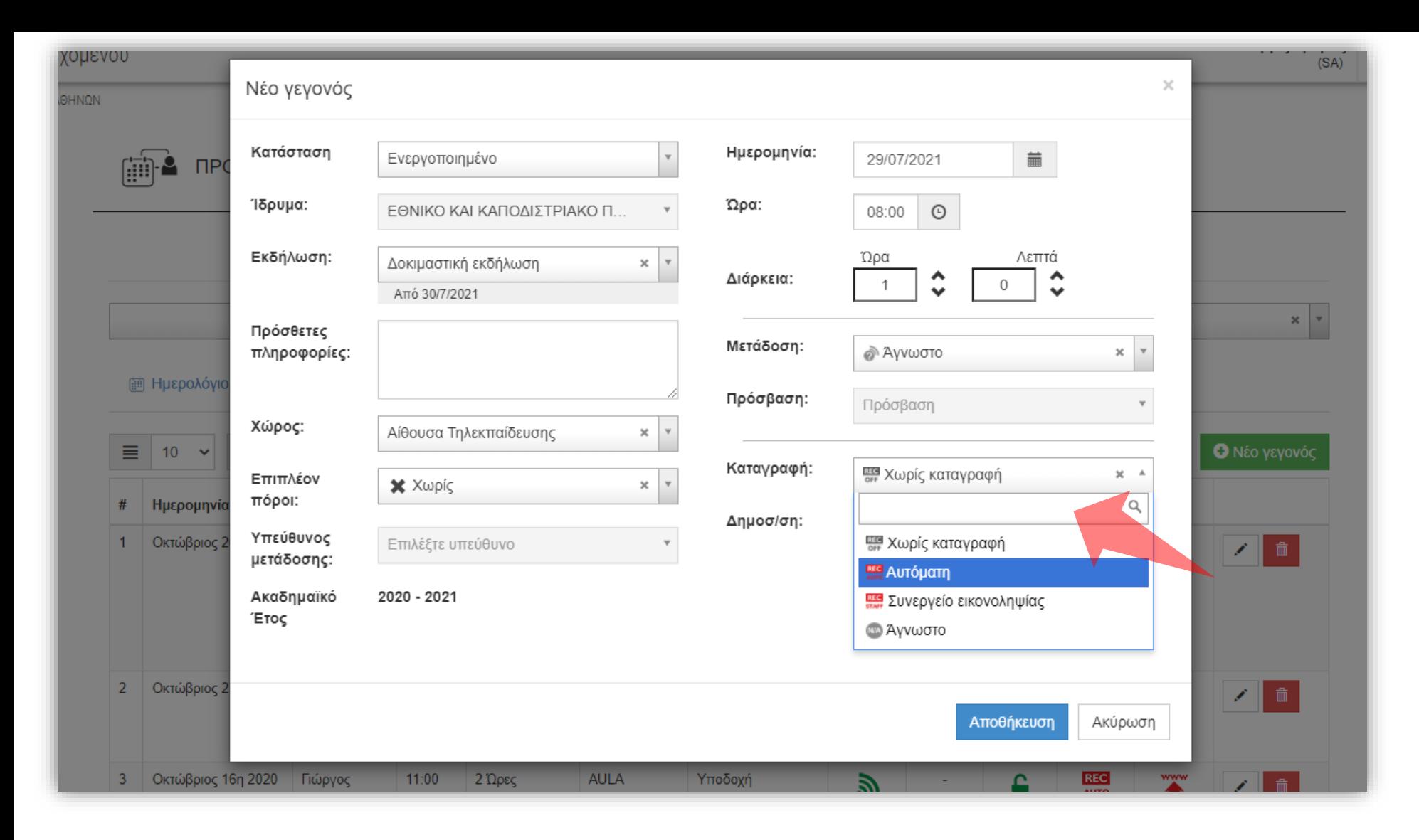

#### Ορίστε την κατάσταση Καταγραφής.

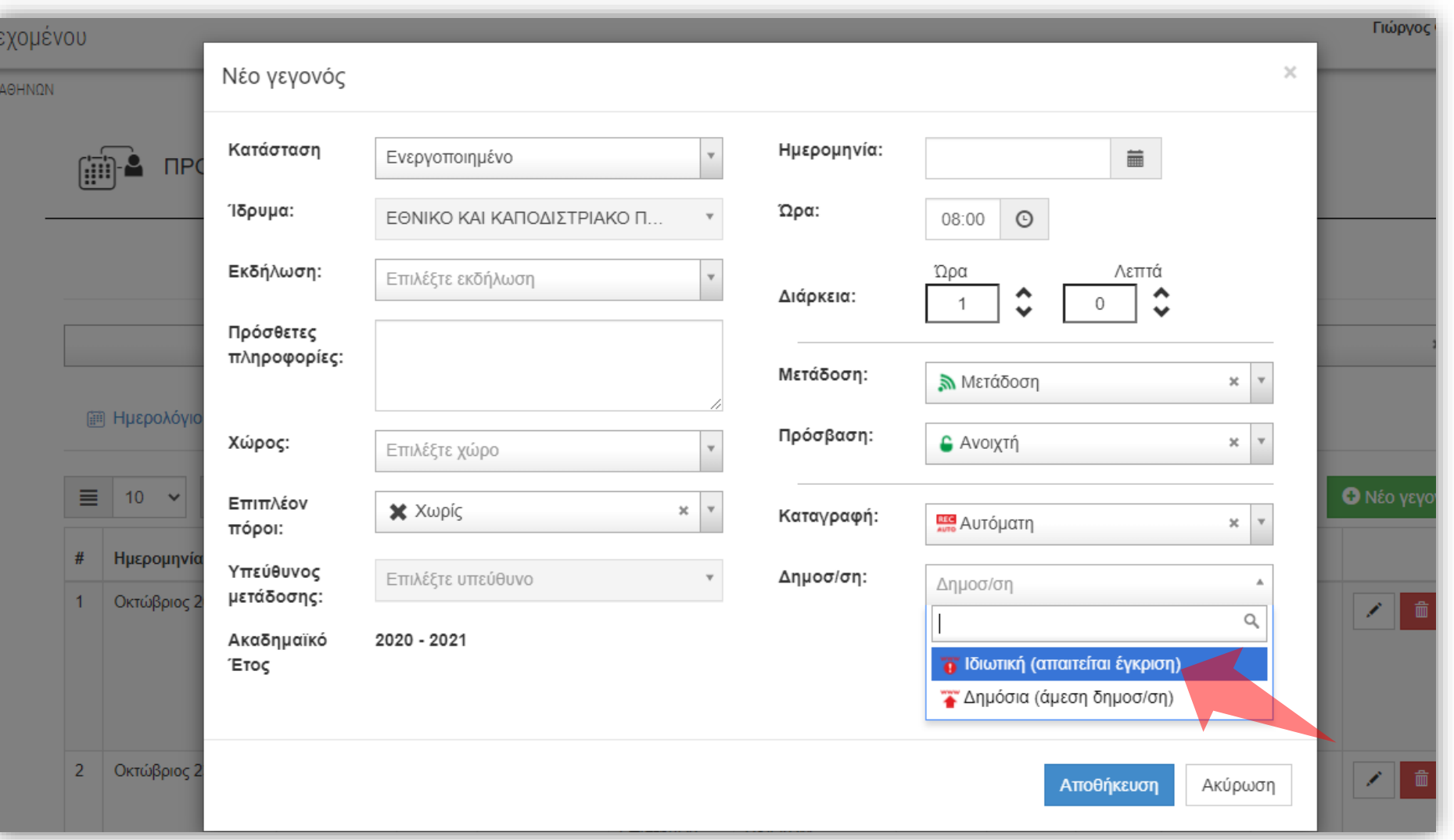

Στο πεδίο 'Δημοσιοποίηση' επιλέξτε την κατάσταση προβολής για την διαδικασία της Καταγραφής.

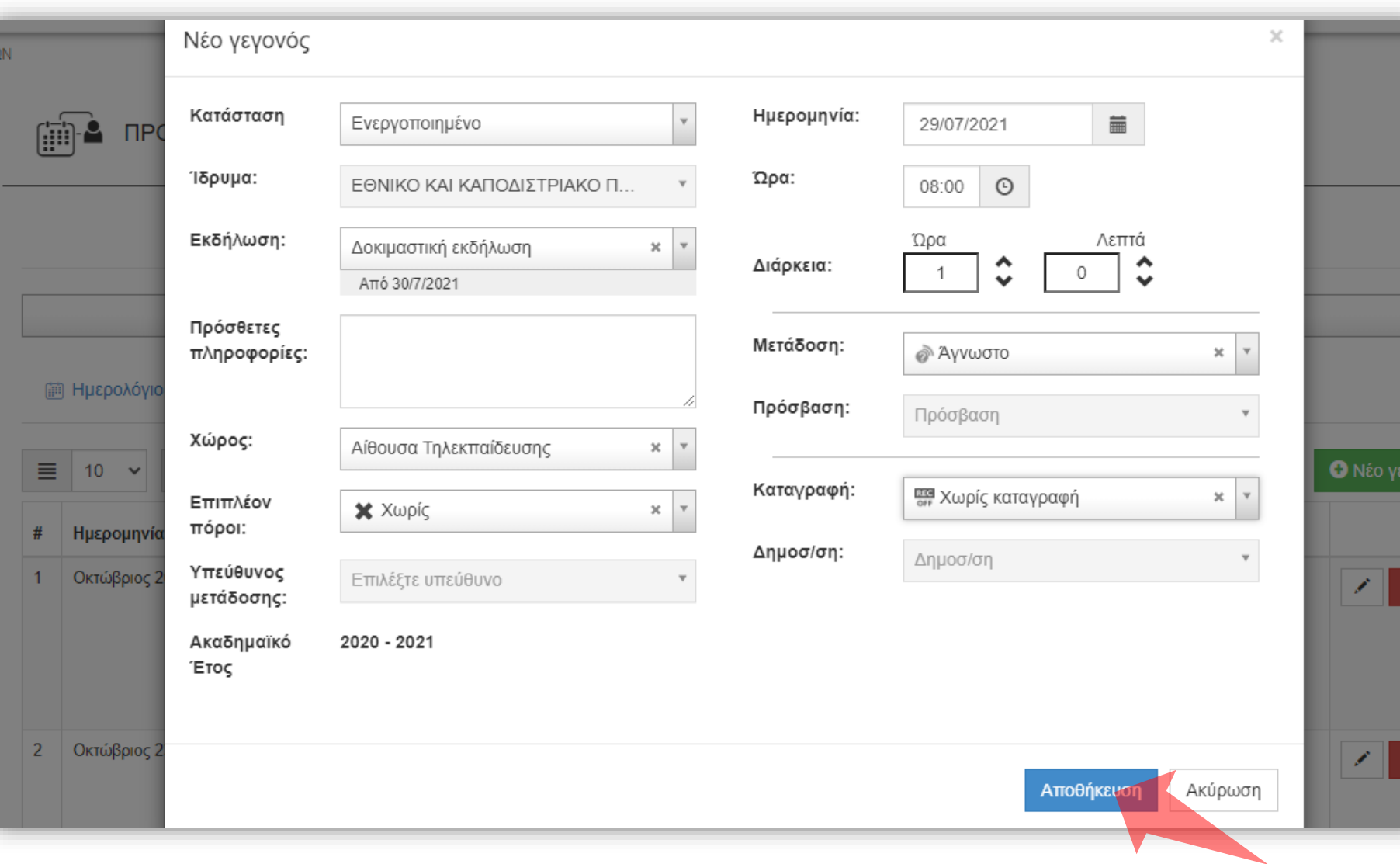

#### Αποθήκευση

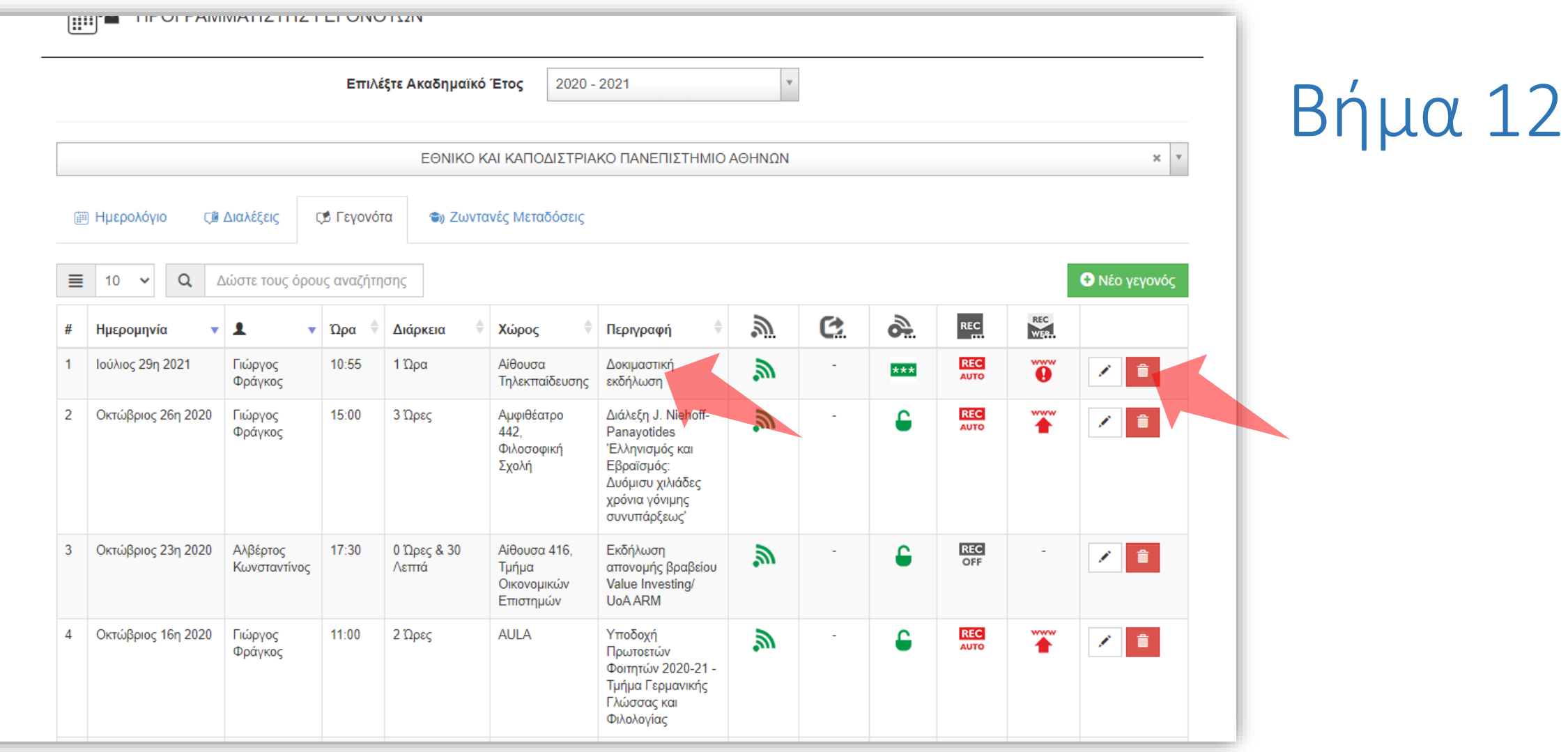

Η προγραμματισμένη Ζωντανή Μετάδοση/Καταγραφή είναι πλέον ορατή στην λίστα Γεγονότων. Για την διαγραφή της καταχώρησης πατήστε στο πλήκτρο 'Διαγραφή'.

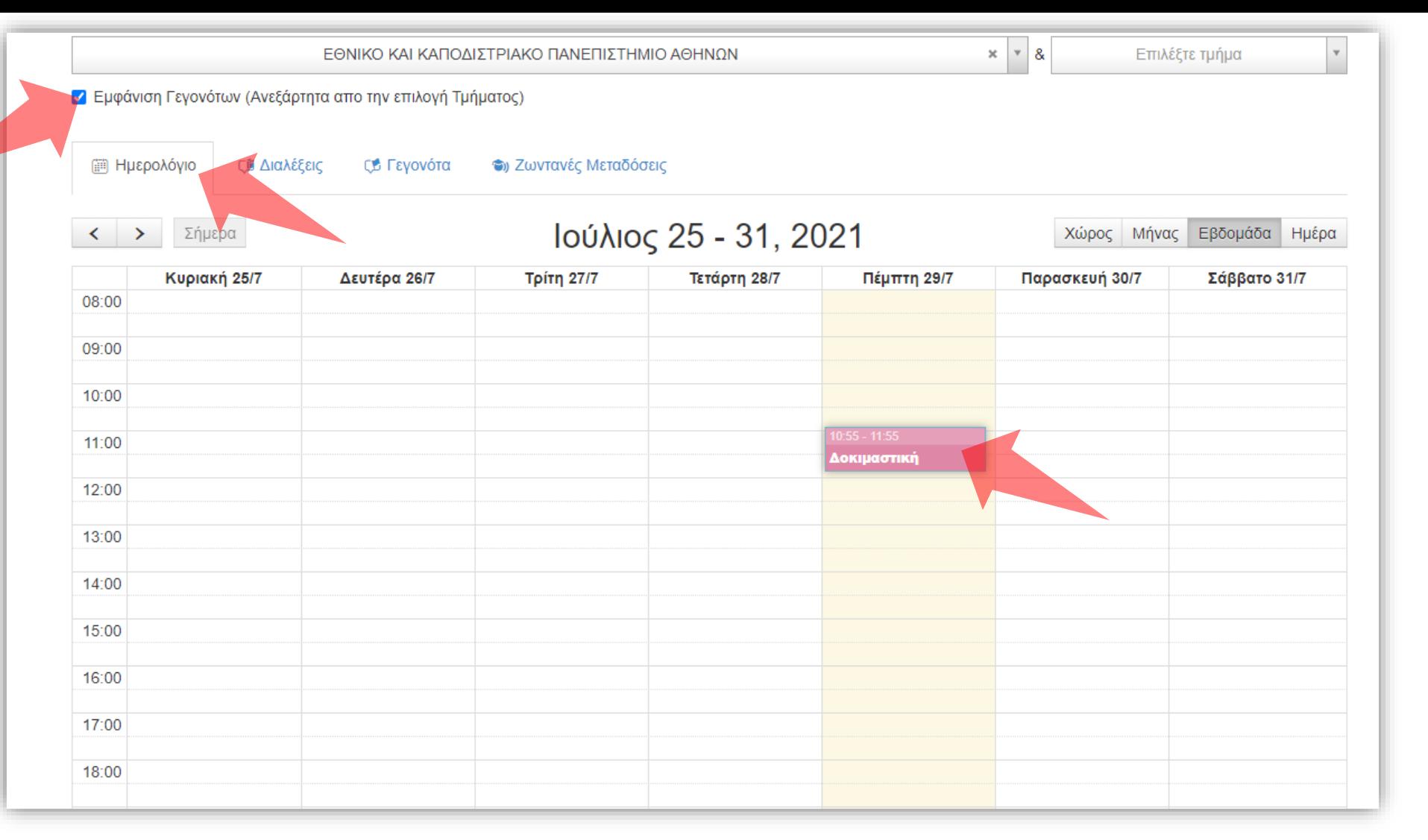

Στο ημερολόγιο Διαχειριστών το προγραμματισμένο Γεγονός είναι ορατό με μωβ χρώμα. Για να εμφανίζονται τα Γεγονότα στο Ημερολόγιο πρέπει να είναι επιλεγμένη η επιλογή 'Εμφάνιση Γεγονότων'. Η εμφάνιση Γεγονότων δεν επηρεάζεται από την επιλογή του Τμήματος.

Επιλέξτε Ακαδημαϊκό Έτος 2020 - 2021

ΕΘΝΙΚΌ ΚΑΙ ΚΑΠΟΔΙΣΤΡΙΑΚΌ ΠΑΝΕΠΙΣΤΗΜΙΟ ΑΘΗΝΩΝ  $\times$   $\hspace{0.1cm}$   $\hspace{0.1cm}$   $\hspace{0.1cm}$ ς Γεγονότα (iii) Ημερολόγιο **ΓΩ** Διαλέξεις **<sup>3</sup>** Ζωντανές Μεταδόσεις Ο Νέο γεγονός ≣  $\alpha$ Δώστε τους όρους αναζήτησης  $10$  $\checkmark$ REC<br>WES C. ò. **REC**  $\mathcal{Y}$  $\mathbf{v}$   $\Omega \mathbf{p} \alpha$ # Ημερομηνία  $\mathbf{A}$ Διάρκεια Χώρος Περιγραφή **REC**<br>AUTO Ő Ιούλιος 29η 2021 10:55 1  $Ωρα$ Αίθουσα Γιώργος Δοκιμαστική ā. \*\*\* **Contract** Φράγκος Τηλεκπαίδευσης εκδήλωση 3 Ώρες Διάλεξη J. Niehoff-**REC**<br>AUTO Ť  $\overline{2}$ Οκτώβριος 26η 2020 Γιώργος 15:00 Αμφιθέατρο ā. ٥ ╱ 命 442. Φράγκος Panayotides Φιλοσοφική Έλληνισμός και Σχολή Εβραϊσμός: Δυόμισυ χιλιάδες χρόνια γόνιμης συνυπάρξεως' **REC**<br>OFF Οκτώβριος 23η 2020 17:30 Αίθουσα 416. -3 Αλβέρτος  $0$  Ώρες & 30 Εκδήλωση 。<br>。 ء  $\mathcal{L}$ 一面 Κωνσταντίνος Λεπτά Τμήμα απονομής βραβείου Οικονομικών Value Investing/ Επιστημών **UoA ARM** Οκτώβριος 16η 2020  $11:00$ **AULA REC**<br>AUTO Ť 2 Ώρες Υποδοχή 司 ٥  $\Delta$ Γιώργος 一命 ◢ Φράγκος Πρωτοετών Φοιτητών 2020-21 -Τμήμα Γερμανικής Γλώσσας και Φιλολογίας **REC**<br>OFF -5 Οκτώβριος 14η 2020 Γιώργος  $17:20$ 2 Ώρες Αίθουσα Γ22, Δοκιμαστική ā. ٥ ↗┃面 Φράγκος Τμήμα εκδήλωση Μαθηματικών

## Βήμα 14

Όταν ξεκινήσει η διαδικασία δεν υπάρχει δυνατότητα διαγραφής της καταχώρησης του Γεγονότος.

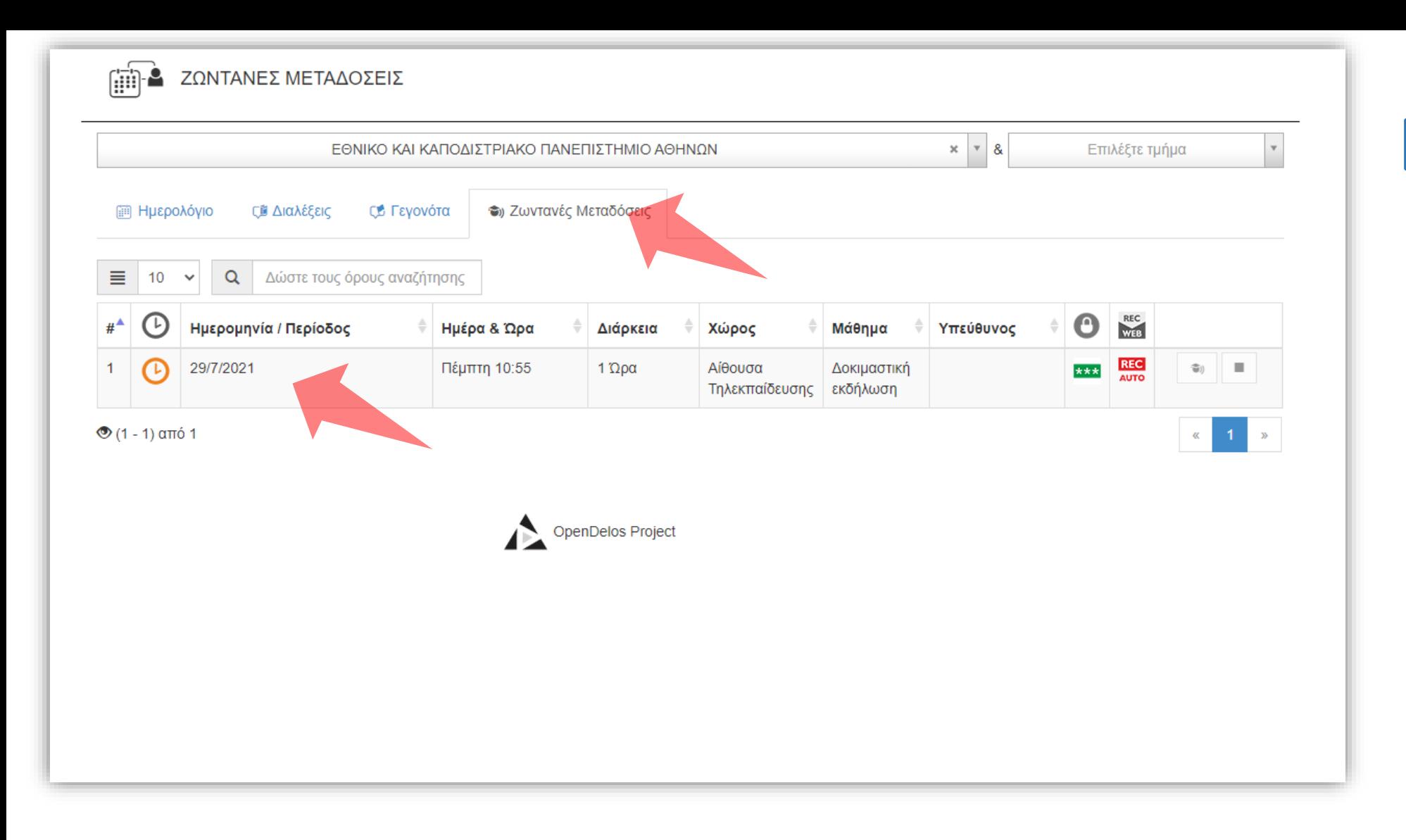

Όταν ξεκινήσει η προγραμματισμένη διαδικασία, επιλέγοντας την καρτέλα 'Ζωντανές Μεταδόσεις' εμφανίζεται η αντίστοιχη καταχώρηση.

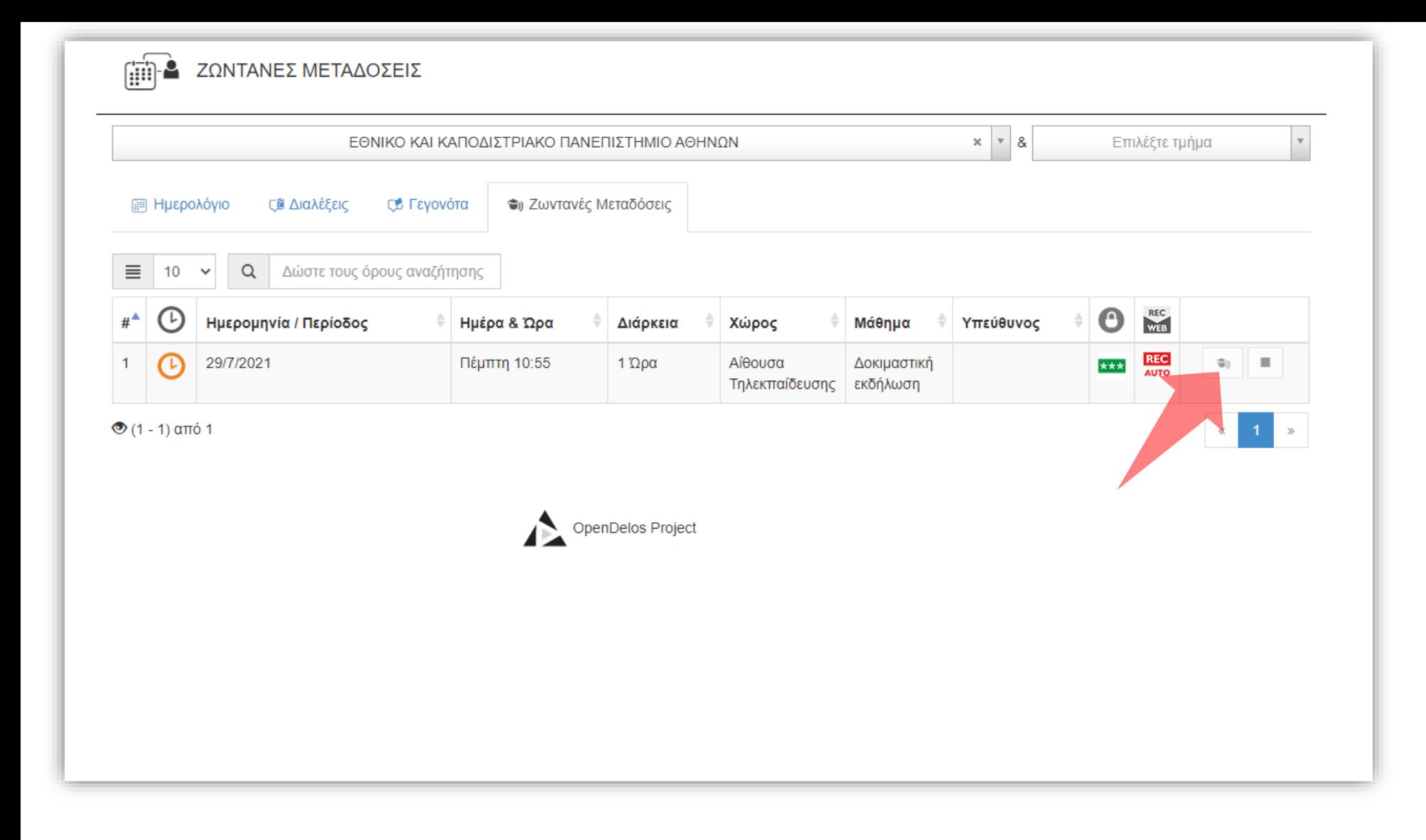

#### Μπορείτε να ανοίξετε την αναπαραγωγή της μετάδοσης πατώντας στο κουμπί 'Προβολή'.

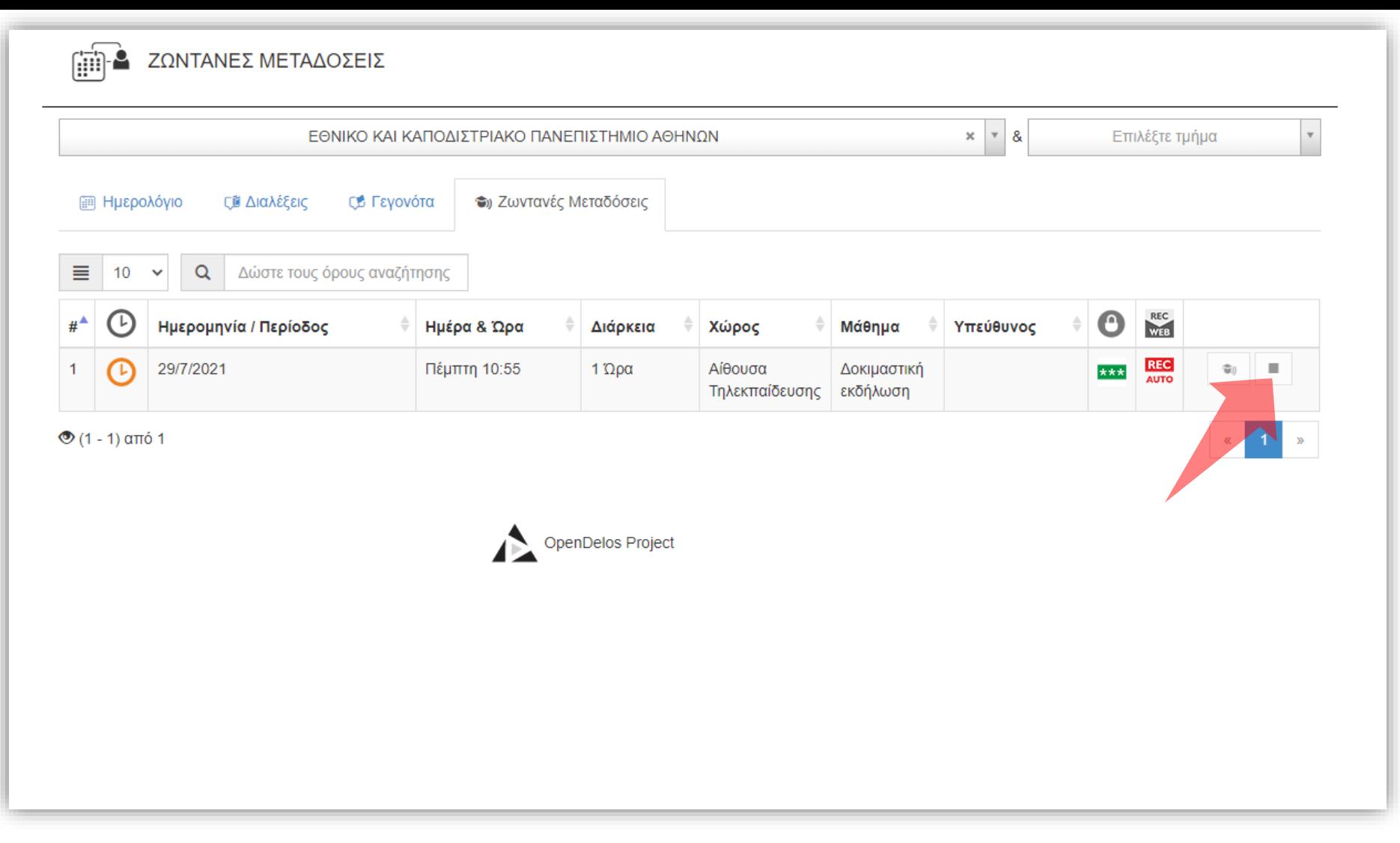

Μπορείτε να σταματήσετε την μετάδοση πατώντας στο κουμπί 'Διακοπή'. ΠΡΟΣΟΧΗ: Αν διακοπεί η προγραμματισμένη διαδικασία πριν την λήξη της τότε δεν αποθηκεύεται η καταγραφή ενώ δεν υπάρχει καταχώρηση στην λίστα Γεγονότων.

Έχετε ολοκληρώσει την εκμάθηση προγραμματισμού ζωντανής μετάδοσης/καταγραφής Γεγονότος.